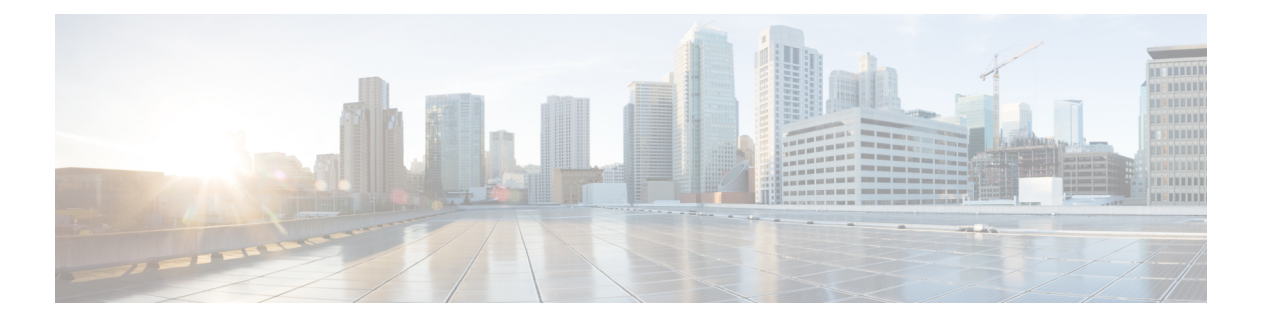

# **QoS**

衛星接続を使用した長距離電話では、会話が、短い間ですが認識できる程度に割り込みされ、 不定期に中断されることがあります。このような中断は、ネットワークで送信されるパケット が到着する間隔の時間で、遅延と呼ばれます。音声やビデオなどのネットワークトラフィック では、長時間の遅延は許容されません。Quality ofService(QoS)機能を使用すると、重要なト ラフィックのプライオリティを高くし、帯域幅の過剰な使用を防ぎ、ネットワークボトルネッ クを管理してパケットのドロップを防止できます。

ここでは、QoS ポリシーの適用方法について説明します。

- QoS [について](#page-0-0) (1ページ)
- QoS [のガイドライン](#page-2-0) (3 ページ)
- QoS の設定 (4 [ページ\)](#page-3-0)
- QoS [のモニタ](#page-8-0) (9 ページ)
- OoS の履歴 (11 [ページ\)](#page-10-0)

## <span id="page-0-0"></span>**QoS** について

常に変化するネットワーク環境では、QoSは1回限りの構成ではなく、ネットワーク設計の継 続的で不可欠な要素であることを考慮する必要があります。

この項では、ASA で使用できる QoS 機能について説明します。

### サポートされている **QoS** 機能

ASA は、次の QoS の機能をサポートしています。

- ポリシング:分類されたフローがネットワーク帯域幅を大量に使用するのを防ぐため、ク ラスごとの最大使用帯域幅を制限できます。詳細については、[「ポリシング](#page-1-0) (2 ペー [ジ\)](#page-1-0)」を参照してください。
- プライオリティ キューイング: Voice over IP (VoIP) のような遅延を許されない重要なト ラフィックについて、トラフィックを低遅延キューイング(LLQ)に指定することで、常 に他のトラフィックより先に送信できます。[「プライオリティ](#page-1-1) キューイング (2 ペー [ジ\)](#page-1-1)」を参照してください。

### トークン バケットとは

トークン バケットは、フロー内のデータを規制するデバイス(トラフィック ポリサーなど) の管理に使用されます。トークン バケット自体には、廃棄ポリシーまたはプライオリティ ポ リシーはありません。むしろ、トークンバケットは、フローによって規制機能が過剰に働く場 合に、トークンを廃棄し、送信キューの管理の問題はフローに任せます。

トークン バケットは、転送レートの正式な定義です。トークン バケットには、バースト サイ ズ、平均レート、時間間隔という 3 つのコンポーネントがあります。平均レートは通常 1 秒間 のビット数で表されますが、次のような関係によって、任意の 2 つの値を 3 番目の値から求め ることができます。

平均レート = バースト サイズ / 時間間隔

これらの用語の定義は次のとおりです。

- 平均レート:認定情報レート(CIR)とも呼ばれ、単位時間に送信または転送できるデー タ量の平均値を指定します。
- バースト サイズ: 認定バースト (Bc) サイズとも呼ばれ、スケジューリングに関する問 題を発生させることなく単位時間内に送信できるトラフィックの量を、バーストあたりの バイト数で指定します。
- 時間間隔:測定間隔とも呼ばれ、バーストごとの時間を秒単位で指定します。

トークンバケットのたとえで言えば、トークンは特定のレートでバケットに入れられます。バ ケット自体には指定された容量があります。バケットがいっぱいになると、新しく到着する トークンは廃棄されます。各トークンは、送信元が一定の数のビットをネットワークに送信す るための権限です。パケットを送信するため、規制機能はパケットサイズに等しい数のトーク ンをバケットから削除する必要があります。

パケットを送信するための十分なトークンがバケットにない場合、パケットは、パケットが廃 棄されるか、ダウン状態とマークされるまで待機します。バケットがすでにトークンで満たさ れている場合、着信トークンはオーバーフローし、以降のパケットには使用できません。した がって、いつでも、送信元がネットワークに送信できる最大のバーストは、バケットのサイズ にほぼ比例します。

### <span id="page-1-1"></span><span id="page-1-0"></span>ポリシング

ポリシングは、設定した最大レート(ビット/秒単位)を超えるトラフィックが発生しないよ うにして、1つのトラフィッククラスが全体のリソースを占有しないようにする方法です。ト ラフィックが最大レートを超えると、ASAは超過した分のトラフィックをドロップします。ま た、ポリシングでは、許可されるトラフィックの最大単一バーストも設定されます。

### プライオリティ キューイング

LLQ プライオリティ キューイングを使用すると、特定のトラフィック フロー(音声やビデオ のような遅延の影響を受けやすいトラフィックなど)をその他のトラフィックよりも優先でき

**2**

**QoS**

ます。プライオリティ キューイングでは、インターフェイスで LLQ プライオリティ キューが 使用されます[\(インターフェイスのプライオリティ](#page-5-0)キューの設定 (6ページ)を参照してく ださい)。一方、他のトラフィックはすべて「ベストエフォート」キューに入ります。キュー は無限大ではないため、いっぱいになってオーバーフローすることがあります。キューがいっ ぱいになると、以降のパケットはキューに入ることができず、すべてドロップされます。これ はテール ドロップと呼ばれます。キューがいっぱいになることを避けるには、キューのバッ ファサイズを大きくします。送信キューに入れることのできるパケットの最大数も微調整でき ます。これらのオプションを使用して、プライオリティキューイングの遅延と強固さを制御で きます。LLQ キュー内のパケットは、常に、ベストエフォート キュー内のパケットよりも前 に送信されます。

### <span id="page-2-1"></span>**QoS** 機能の相互作用のしくみ

ASA で必要な場合は、個々の QoS 機能を単独で設定できます。ただし、普通は、たとえば一 部のトラフィックを優先させて、他のトラフィックによって帯域幅の問題が発生しないように するために、複数の QoS 機能を ASA に設定します。次のことを設定できます。

プライオリティ キューイング(特定のトラフィックについて)+ ポリシング(その他のトラ フィックについて)

同じトラフィックのセットに対して、プライオリティキューイングとポリシングを両方設定す ることはできません。

#### <span id="page-2-0"></span>**DSCP** (DiffServ) の保存

DSCP(DiffServ)のマーキングは、ASA を通過するすべてのトラフィックで維持されます。 ASA は、分類されたトラフィックをローカルにマーク/再マークすることはありません。たと えば、すべてのパケットの完全優先転送(EF)DSCP ビットを受け取り、「プライオリティ」 処理が必要かどうかを判断し、ASAにそれらのパケットをLLQに入れさせることができます。

## **QoS** のガイドライン

コンテキスト モードのガイドライン

シングル コンテキスト モードでだけサポートされます。マルチ コンテキスト モードをサポー トしません。

#### ファイアウォール モードのガイドライン

ルーテッド ファイアウォール モードでだけサポートされています。トランスペアレント ファ イアウォール モードはサポートされません。

#### **IPv6** のガイドライン

IPv6 はサポートされません。

#### モデルのガイドライン

• (ASA 5525-X ~ ASA 5555-X) プライオリティキューイングは、Management 0/0 インター フェイスでサポートされていません。

#### その他のガイドラインと制限事項

- QoS は単方向に適用されます。ポリシー マップを適用するインターフェイスに出入りす る(QoS 機能によって異なります)トラフィックだけが影響を受けます。
- プライオリティトラフィックに対しては、**class-default**クラスマップは使用できません。
- プライオリティキューイングの場合、プライオリティキューは物理インターフェイス用に 設定する必要があります。
- ポリシングでは、to-the-box トラフィックはサポートされません。
- ポリシングでは、VPNトンネルとの間で送受信されるトラフィックはインターフェイスの ポリシングをバイパスします。
- ポリシングでは、トンネル グループ クラス マップを照合する場合、出力ポリシングのみ がサポートされます。

## <span id="page-3-0"></span>**QoS** の設定

ASA に QoS を実装するには、次の手順を使用します。

#### 手順

- ステップ **1** プライオリティ [キューのキューおよび](#page-3-1) TX リング制限の決定 (4 ページ)。
- ステップ **2** [インターフェイスのプライオリティ](#page-5-0) キューの設定 (6 ページ)。

ステップ **3** プライオリティ [キューイングとポリシング用のサービス](#page-6-0) ルールの設定 (7 ページ)。

### <span id="page-3-1"></span>プライオリティ キューのキューおよび **TX** リング制限の決定

プライオリティ キューおよび TX リング制限を決定するには、次のワークシートを使用しま す。

#### キュー制限のワークシート

次のワークシートは、プライオリティキューのサイズを計算する方法を示しています。キュー は無限大ではないため、いっぱいになってオーバーフローすることがあります。キューがいっ ぱいになると、以降のパケットはキューに入ることができず、すべてドロップされます(テー ルドロップと呼ばれます)。キューがいっぱいになることを避けるには、[インターフェイスの](#page-5-0) [プライオリティ](#page-5-0) キューの設定 (6 ページ)に従ってキューのバッファ サイズを調節します。

ワークシートに関するヒント:

- アウトバウンド帯域幅:たとえば、DSL のアップリンク速度は 768 Kbps などです。プロ バイダーに確認してください。
- 平均パケットサイズ:この値は、コーデックまたはサンプリングサイズから決定します。 たとえば、VoIP over VPN の場合は、160 バイトなどを使用します。使用するサイズがわ からない場合は、256 バイトにすることをお勧めします。
- 遅延:遅延はアプリケーションによって決まります。たとえば、VoIP の場合の推奨され る最大遅延は 200 ミリ秒です。使用する遅延がわからない場合は、500 ミリ秒にすること をお勧めします。

表 **<sup>1</sup> :** キュー制限のワークシート

| $\mathbf{1}$   |               | <b>Mbps</b> | $\times$ | 125        | $=$      |      |     |      |
|----------------|---------------|-------------|----------|------------|----------|------|-----|------|
|                | アウトバ          |             |          |            |          | バイト  |     |      |
|                | ウンド帯          |             |          |            |          | 数/ミリ |     |      |
|                | 域幅            |             |          |            |          | 秒    |     |      |
|                | (Mbps)<br>または | Kbps        | $\times$ | .125       | $=$      |      |     |      |
|                | Kbps)         |             |          |            |          | バイト  |     |      |
|                |               |             |          |            |          | 数/ミリ |     |      |
|                |               |             |          |            |          | 秒    |     |      |
| $\overline{2}$ |               |             | ÷        |            | $\times$ |      | $=$ |      |
|                | ステップ          |             |          | 平均パ        |          | 遅延(ミ |     | キュー制 |
|                | 1からの          |             |          | ケット        |          | リ秒)  |     | 限(パ  |
|                | バイト           |             |          | サイズ        |          |      |     | ケット  |
|                | 数/ミリ          |             |          | $(x^2)$    |          |      |     | 数)   |
|                | 秒             |             |          | $\vdash$ ) |          |      |     |      |

#### **TX** リング制限のワークシート

次のワークシートは、TXリング制限の計算方法を示しています。この制限により、イーサネッ ト送信ドライバが受け入れるパケットの最大数が決まります。この制限に達すると、ドライバ はパケットをインターフェイスのキューに差し戻し、輻輳が解消されるまでパケットをバッ ファに格納できるようにします。この設定により、ハードウェアベースの送信リングがプライ オリティの高いパケットに対して制限以上の余分な遅延を発生させないことが保証されます。

ワークシートに関するヒント:

• アウトバウンド帯域幅:たとえば、DSL のアップリンク速度は 768 Kbps などです。プロ バイダーに確認してください。

- 最大パケット サイズ:通常、最大サイズは 1538 バイト、またはタグ付きイーサネットの 場合は 1542 バイトです。ジャンボ フレームを許可する場合(プラットフォームでサポー トされている場合)、パケット サイズはさらに大きくなる場合があります。
- 遅延:遅延はアプリケーションによって決まります。たとえば、VoIP のジッタを制御す るには、20 ミリ秒を使用します。

表 **2 : TX** リング制限のワークシート

| $\mathbf{1}$     |                                  | <b>Mbps</b> | $\times$ | 125                                    | $=$      |                  |     |                               |
|------------------|----------------------------------|-------------|----------|----------------------------------------|----------|------------------|-----|-------------------------------|
|                  | アウトバ<br>ウンド帯<br>域幅               |             |          |                                        |          | バイト<br>数/ミリ<br>秒 |     |                               |
|                  | (Mbps)<br>または<br>Kbps)           | Kbps        | $\times$ | 0.125                                  | $=$      | バイト<br>数/ミリ<br>秒 |     |                               |
| $\boldsymbol{2}$ | ステップ<br>1からの<br>バイト<br>数/ミリ<br>秒 |             | $\div$   | 最大パ<br>ケット<br>サイズ<br>(バイ<br>$\vdash$ ) | $\times$ | 遅延 (ミ<br>リ秒)     | $=$ | $TX$ リン<br>グ制限<br>(パケッ<br>ト数) |

### <span id="page-5-0"></span>インターフェイスのプライオリティ キューの設定

物理インターフェイスでトラフィックに対するプライオリティキューイングをイネーブルにす る場合は、各インターフェイスでプライオリティキューを作成する必要もあります。各物理イ ンターフェイスは、プライオリティトラフィック用と、他のすべてのトラフィック用に、2つ のキューを使用します。他のトラフィックについては、必要に応じてポリシングを設定できま す。

始める前に

• (ASA 5525-X ~ ASA 5555-X) プライオリティキューイングは、Management 0/0 インター フェイスでサポートされていません。

#### 手順

ステップ **1 [Configuration]** > **[Device Management]** > **[Advanced]** > **[Priority Queue]** を選択して、[Add] をク リックします。

**QoS**

ステップ **2** 次のオプションを設定します。

- [Interface]:プライオリティ キューをイネーブルにする物理インターフェイスの名前、ま たは ASASM の場合は VLAN インターフェイス名。
- キュー制限:指定したインターフェイスが 500 ミリ秒の間隔で送信できる平均 256 バイト の パケットの数。指定できる値の範囲は 0 ~ 2048 で、2048 がデフォルトです。

ネットワーク ノードに 500 ミリ秒よりも長く留まるパケットは、エンドツーエンド アプ リケーションでタイムアウトをトリガーする可能性があります。そのようなパケットは、 各ネットワーク ノードで破棄できます。

キューは無限大ではないため、いっぱいになってオーバーフローすることがあります。 キューがいっぱいになると、以降のパケットはキューに入ることができず、すべてドロッ プされます(テール ドロップと呼ばれます)。キューがいっぱいになることを避けるた め、このオプションを使用してキューのバッファ サイズを大きくできます。

このオプションの範囲の上限値は実行時に動的に決まります。主な決定要素は、キューの サポートに必要となるメモリと、デバイス上で使用可能なメモリの量です。

キューの制限を指定すると、優先順位の高い低遅延のキューとベストエフォートキューの 両方に影響が及びます。

• 送信リング制限 :プライオリティ キューの深さ。これは、指定したインターフェイスが 10 ミリ秒の間隔で送信できる最大 1550 バイトのパケットの数です。指定できる値の範囲 は 3 ~ 511 で、511 がデフォルトです。

この設定により、ハードウェアベースの伝送リングが優先順位の高いパケットに課す余分 な遅延が 10 ミリ秒を超えないことが保証されます。

このオプションは、Ethernet 伝送ドライバに送ることができる低遅延または通常プライオ リティのパケットの最大数を設定します。この最大数を超えると、Ethernet 伝送ドライバ がインターフェイスのキューにパケットを押し戻し、輻輳が解消されるまでパケットを キューにバッファします。

値の範囲の上限は、実行時にダイナミックに決定されます。主な決定要素は、キューのサ ポートに必要となるメモリと、デバイス上で使用可能なメモリの量です。

伝送リング制限の制限値を指定すると、優先順位の高い低遅延のキューとベストエフォー ト キューの両方に影響が及びます。

<span id="page-6-0"></span>ステップ **3** [OK] をクリックし、さらに [Apply] をクリックします。

## プライオリティ キューイングとポリシング用のサービス ルールの設 定

同じポリシー マップ内の異なるクラス マップに対し、プライオリティ キューイングとポリシ ングを設定できます。有効な QoS 設定については、QoS [機能の相互作用のしくみ](#page-2-1) (3 ペー [ジ\)](#page-2-1)を参照してください。

#### 始める前に

- プライオリティトラフィックに対しては、**class-default**クラスマップは使用できません。
- ポリシングでは、to-the-box トラフィックはサポートされません。
- ポリシングでは、VPNトンネルとの間で送受信されるトラフィックはインターフェイスの ポリシングをバイパスします。
- ポリシングでは、トンネル グループ クラス マップを照合する場合、出力ポリシングのみ がサポートされます。
- プライオリティ トラフィックの場合は、遅延が問題になるトラフィックだけを指定しま す。
- ポリシングトラフィックの場合は、他のすべてのトラフィックをポリシングすることも、 トラフィックを特定のタイプに制限することもできます。

#### 手順

ステップ **1 [Configuration]** > **[Firewall]** > **[Service Policy]** を選択して、ルールを開きます。

新しいサービス ポリシー ルールの一部として QoS を設定できます。または、既存のサービス ポリシーを編集することもできます。

ステップ **2** ウィザードで [Rules] ページにウィザードに進み、途中でインターフェイス(またはグローバ ル)とトラフィック照合基準を選択します。

> ポリシングトラフィックに関しては、優先していない全トラフィックをポリシングするように 選択するか、トラフィックを一定の種類に制限できます。

- トラフィック照合に ACL を使用する場合、ポリシングは ACL で指定された方向にの み適用されます。つまり、送信元から宛先に向かうトラフィックがポリシングされ、 宛先から送信元に向かうトラフィックはポリシングされません。 ヒント
- ステップ **3** [Rule Actions] ダイアログボックスで、[QoS] タブをクリックします。
- ステップ **4** [Enable priority for this flow] を選択します。

このサービス ポリシー ルールが個別のインターフェイス用の場合、ASDM は自動的にこのイ ンターフェイス用のプライオリティキューを作成します([Configuration]>[DeviceManagement]> [Advanced] > [Priority Queue]。詳細については、[インターフェイスのプライオリティ](#page-5-0) キューの 設定 (6 [ページ\)](#page-5-0)を参照してください)。このルールがグローバル ポリシー用の場合は、 サービス ポリシー ルールを設定する前に、1 つ以上のインターフェイスにプライオリティ キューを手動で追加する必要があります。

ステップ **5** 指定したタイプのトラフィック ポリシングをイネーブルにするには、[Enable policing] を選択 して、[Input policing] または [Output policing](または両方の)チェックボックスをオンにしま す。トラフィック ポリシングのタイプごとに、次のオプションを設定します。

**8**

- **Committed Rate**: このトラフィッククラスのレート制限 (8000~20000000000 ビット/秒の 範囲)。たとえば、トラフィックを 5 Mbps に制限するには、5000000 と入力します。
- **Conform Action**:トラフィックがポリシングレートとバーストサイズを下回った場合に実 行するアクション。トラフィックをドロップまたは送信できます。デフォルトでは、トラ フィックは送信されます。
- **ExceedAction**:トラフィックがポリシングレートとバーストサイズを上回った場合に実行 するアクション。ポリシングレートとバーストサイズを上回ったパケットをドロップまた は送信できます。デフォルトでは、超過パケットはドロップされます。
- **Burst Rate**:適合レート値にスロットリングするまでに、持続したバーストで許可された 最大瞬間バイト数(1000~512000000バイトの範囲)。バーストサイズはバイト単位の適 合レートの1/32として計算されます。たとえば、5Mbpsレートのバーストサイズは156250 です。デフォルトは 1500 ですが、必要に応じて入力した値が再計算されます。

ステップ **6** [Finish]、[Apply] の順にクリックします。

hostname# **show service-policy police**

## <span id="page-8-0"></span>**QoS** のモニタ

ここでは、QoS をモニタする方法について説明します。

ASDM の QoS をモニタするには、コマンドライン インターフェイス ツールでコマンドを入力 します。

### **QoS** ポリシーの統計情報

トラフィック ポリシングの QoS 統計情報を表示するには、**show service-policy police** コマンド を使用します。

```
Global policy:
Service-policy: global fw policy
Interface outside:
Service-policy: qos
  Class-map: browse
  police Interface outside:
    cir 56000 bps, bc 10500 bytes
    conformed 10065 packets, 12621510 bytes; actions: transmit
   exceeded 499 packets, 625146 bytes; actions: drop
   conformed 5600 bps, exceed 5016 bps
  Class-map: cmap2
   police Interface outside:
    cir 200000 bps, bc 37500 bytes
   conformed 17179 packets, 20614800 bytes; actions: transmit
   exceeded 617 packets, 770718 bytes; actions: drop
   conformed 198785 bps, exceed 2303 bps
```
### **QoS** プライオリティの統計情報

**priority**コマンドを実装するサービスポリシーの統計情報を表示するには、**show service-policy priority** コマンドを使用します。

```
hostname# show service-policy priority
Global policy:
Service-policy: global_fw_policy
Interface outside:
 Service-policy: qos
 Class-map: TG1-voice
   Priority:
   Interface outside: aggregate drop 0, aggregate transmit 9383
```
「Aggregate drop」は、このインターフェイスでの合計ドロップ数を示しています。「aggregate transmit」は、このインターフェイスで送信されたパケットの合計数を示しています。

### **QoS** プライオリティ キューの統計情報

インターフェイスのプライオリティ キュー統計情報を表示するには、**show priority-queue** statistics コマンドを使用します。ベストエフォート (BE) キューと低遅延キュー (LLQ) の両 方の統計情報が表示されます。次の例に、test という名前のインターフェイスに対する **show priority-queue statistics** コマンドの使用方法を示します。

hostname# **show priority-queue statistics test**

Priority-Queue Statistics interface test

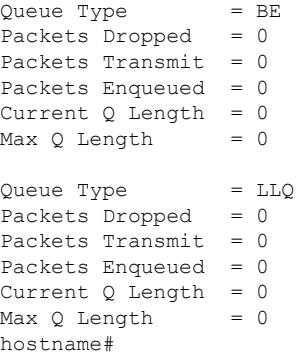

この統計情報レポートの内容は次のとおりです。

- 「Packets Dropped」は、このキューでドロップされたパケットの合計数を示します。
- 「Packets Transmit」は、このキューで送信されたパケットの合計数を示します。
- 「PacketsEnqueued」は、このキューでキューイングされたパケットの合計数を示します。
- 「Current Q Length」は、このキューの現在の深さを示します。
- 「Max Q Length」は、このキューで発生した最大の深さを示します。

**10**

**QoS**

 $\mathbf{l}$ 

# <span id="page-10-0"></span>**QoS** の履歴

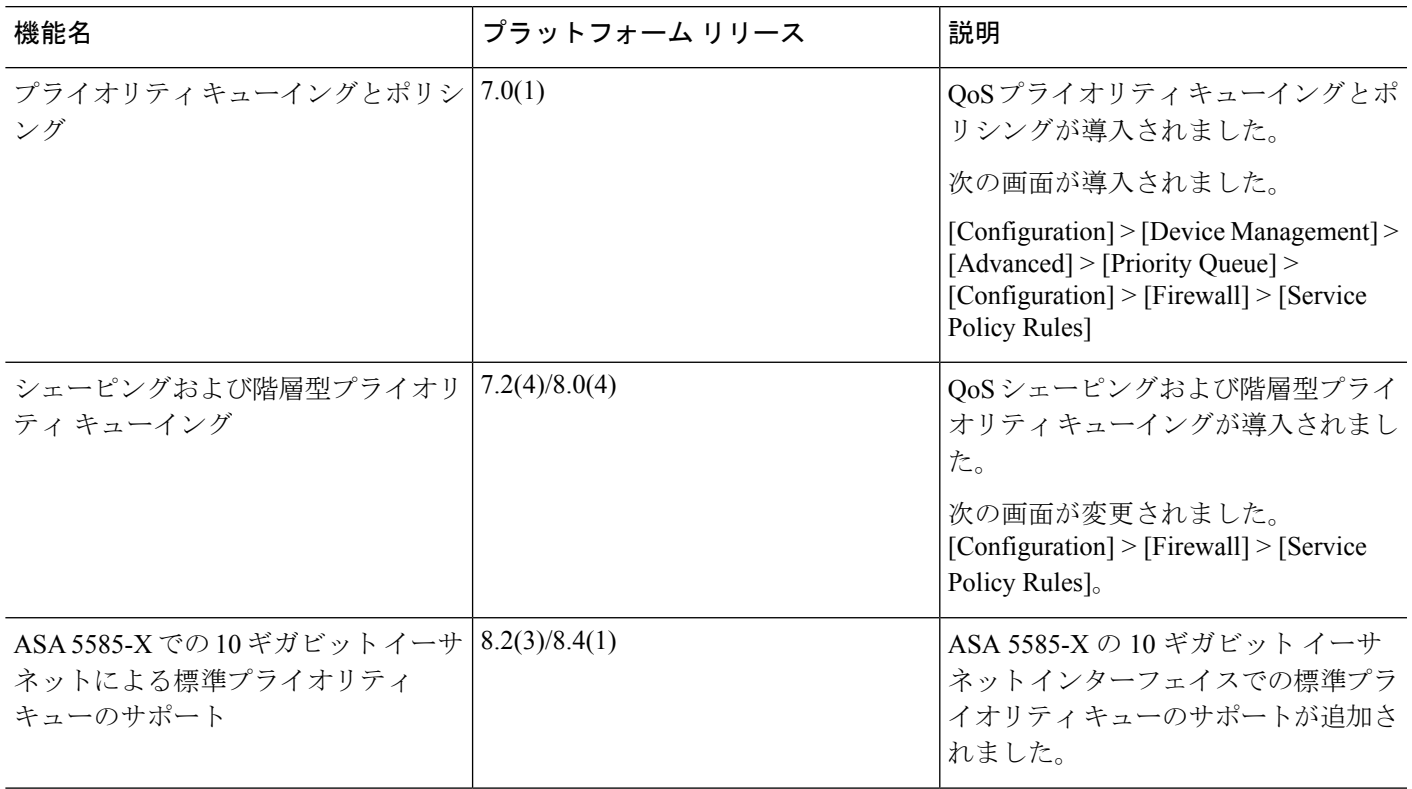

 $\mathbf{l}$ 

**12**